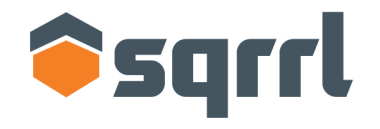

### Securely explore your data

# **VISUAL HUNTING WITH LINKED DATA**

### **ABOUT ME**

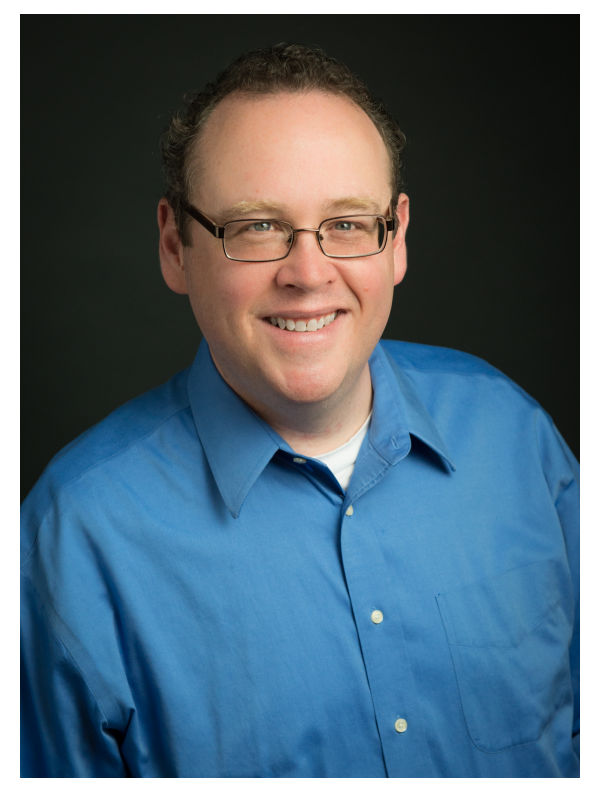

Security Architect at Sqrrl. Research areas include threat intelligence, security analytics and the art & science of hunting.

15 years of detection & response experience in government, research, educational and corporate arenas.

A founding member of a Fortune 5's CIRT. Spent 5 years helping to build a global detection & response capability (500+ sensors, 5PB PCAP, 4TB logs/day).

### **AGENDA**

### What is Linked Data?

### Why use Linked Data Analysis for Hunting?

### Deriving Insights from Visualization

© 2015 Sqrrl | All Rights Reserved | Proprietary and Confidential

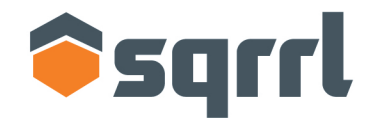

### Securely explore your data

# **WHAT IS LINKED DATA?**

### **WHAT IS LINKED DATA?**

**"[…] a method of publishing structured data so that it can be interlinked and become more useful through semantic queries."** 

Source: http://en.wikipedia.org/wiki/Linked\_data, last checked May 2015

### **I DIDN'T QUITE CATCH THAT LAST SLIDE**

**Can you say that in English this time, please?** 

### **Data with connections to other data embedded in it, either implicitly or explicitly.**

### **IMPLICIT LINKS ARE INFERRED**

05/15/2015-16:50:27.725288 [\*\*] [1:608273:1] Root logon detected [\*\*] [Classification: Successful Administrator Privilege Gain] [Priority: 1] {TCP} 10.213.8.98:55614 -> 10.192.91.135:22

May 15 16:40:27 root sshd[3250]: Accepted password for root from 10.213.8.98 port 55614 ssh2

### **IMPLICIT LINKS ARE INFERRED**

05/15/2015-16:50:27.725288 [\*\*] [1:608273:1] Root logon detected [\*\*] [Classification: Successful Administrator Privilege Gain] [Priority: N {TCP} 10.213.8.98:55614 -> 10.192.91.135:22

May 15 16:40:27 root sshd[3250]: Accepted password for root from 10.213.8.98 port 55614 ssh2

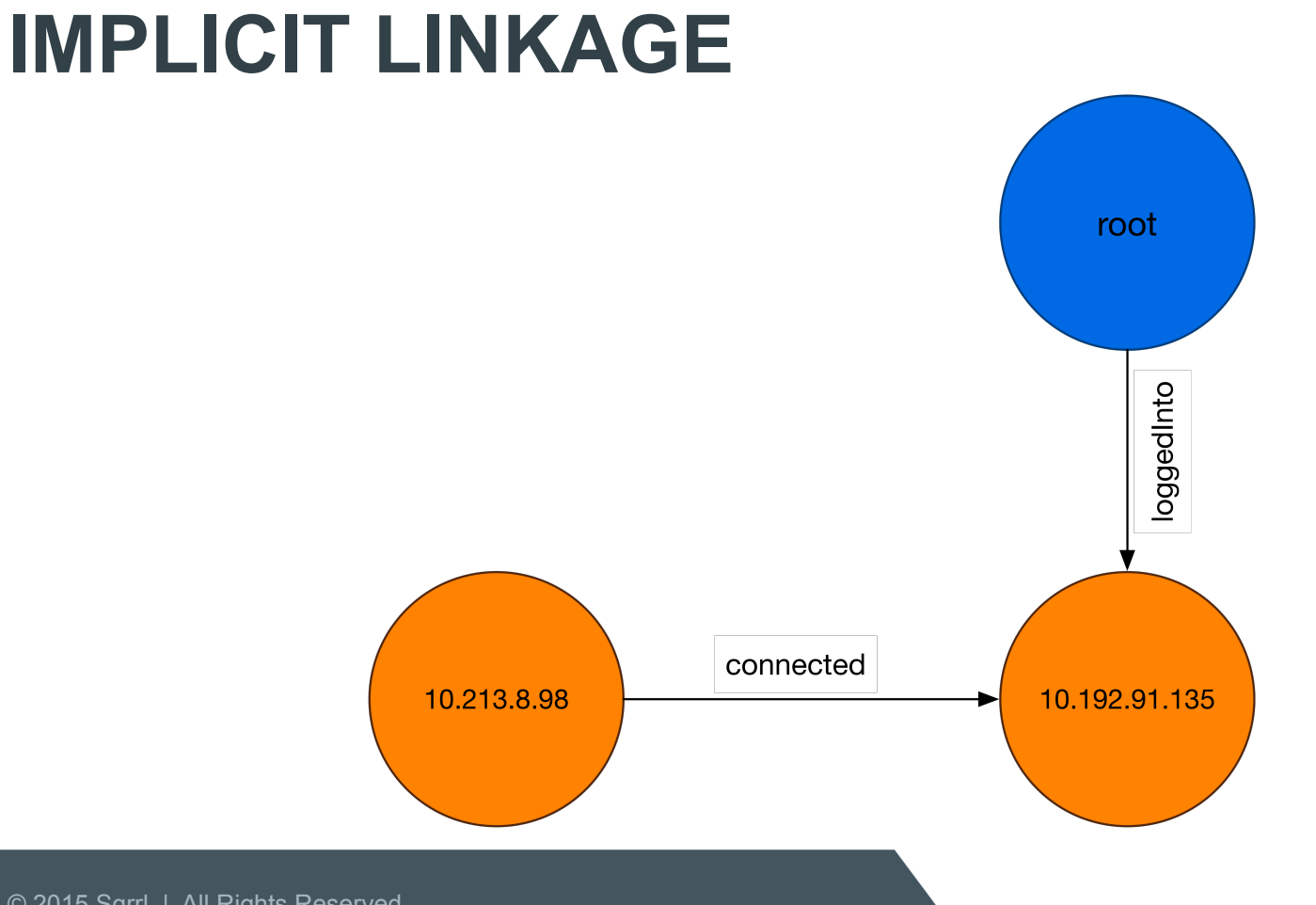

### **EXPLICIT LINKS ARE STATED**

1999-03-29T13:01:38-0500 Fz892b2SFbpSayzLyl 172.16.113.204 194.7.248.153 Cr4RV91FD8iPXBuoT6 SMTP 1 MD5 text/x-c - 0.000000 T F 1522 0 0 F - 6d01739d1d56c64209098747a5756443

1999-03-29T13:01:38-0500 Cr4RV91FD8iPXBuoT6 194.7.248.153 1027 172.16.113.204 25 1 delta.peach.mil <hamishs@delta.peach.mil> <tierneyr@goose.eyrie.af.mil> Mon, 29 Mar 1999 08:01:38 -0400 - tierneyr@goose.eyrie.af.mil - <19990329080138.CAA2048> Phonetics software Tech, - (from mail@localhost) by delta.peach.mil (SMI-8.6/SMI-SVR4)\x09id: CAA2048; Mon, 29 Mar 1999 08:01:38 -0400 - 250 Mail accepted 172.16.113.204,194.7.248.153 - F Fz892b2SFbpSayzLyl F

1999-03-29T13:01:38-0500 Cr4RV91FD8iPXBuoT6 194.7.248.153 1027 172.16.113.204 25 tcp smtp 0.113325 1923 336 SF ShAdDafF 13 2447 12 820 (empty)

### **EXPLICIT LINKS ARE STATED**

1999-03-29T13:01:38-0500 Fz892b2SFbpSayzLyl 172.16.113.204 194.7.248.153 Cr4RV91FD8iPXBuoT6 SMTP 1 MD5 text/x-c - 0.000000 T F 1522 - 0 0 F - 6d01739d1d56c64209098747a5756443 - - -

1999-03-29T13:01:38-0500 Cr4RV91FD8iPXBuoT6 194.7.248.153 1027 172.16.113.204 25 1 delta.peach.mil <hamishs@delta.peach.mil> <tierneyr@goose.eyrie.af.mil> Mon, 29 Mar 1999 08:01:38 -0400 - tierneyr@goose.eyrie.af.mil - <19990329080138.CAA2048> Phonetics software Tech,  $\blacksquare$  (from mail@localhost) by delta.peach.mil (SMI-8.6/SMI-SVR4)\x09id: CAA2048; Mon, 29 Mar 1999 08:01:38 -0400 - 250 Mail accepted 172.16.113.204,194.7.248.153 - F Fz892b2SFbpSayzLyl F

1999-03-29T13:01:38-0500 Cr4RV91FD8iPXBuoT6 194.7.248.153 1027 172.16.113.204 25 tcp smtp 0.113325 1923 336 SF ShAdDafF 13 2447 12 820 (empty)

### **EXPLICIT LINKS ARE STATED**

1999-03-29T13:01:38-0500 Fz892b2SFbpSayzLyl 172.16.113.204 194.7.248.153 Cr4RV91FD8iPXBuoT6 SMTP 1 MD5 text/x-c - 0.000000 T F 1522 6d01739d1d56c64209098**Y**47a5756443

1999-03-29T13:01:38-0500 Cr4RV91FD8iPXBuoT6 194.7.248.153 1027 172.16.113.204 25 delta.peach.mil <hamishs@delta.peach.mil> <tierneyr@goose.eyrie.af.mil> Mon, 29 Mar 1999 08:01:38 -0400 - tierneyr@goose.eyrie.af.mil - <19990329080138.CAA2048> Phonetics software Tech,  $\blacksquare$  (from mail@localhost) by delta.peach.mil (SMI-8.6/SMI-SVR4)\x09id: CAA2048; Mon, 29 Mar 1999 08:01:38 -0400  $\sqrt{2}$  - 250 Mail accepted 172.16.113.204,194.7.248.153 |- F FZ892b2SFbpSayzLyl F

1999-03-29T13:01:38-0500 Cr4RV91FD8iPXBuoT6 194.7.248.153 1027 172.16.113.204 25 tcp smtp 0.113325 1923 336 SF ShAdDafF 13 2447 12 820 (empty)

### **MODELING THE DATA**

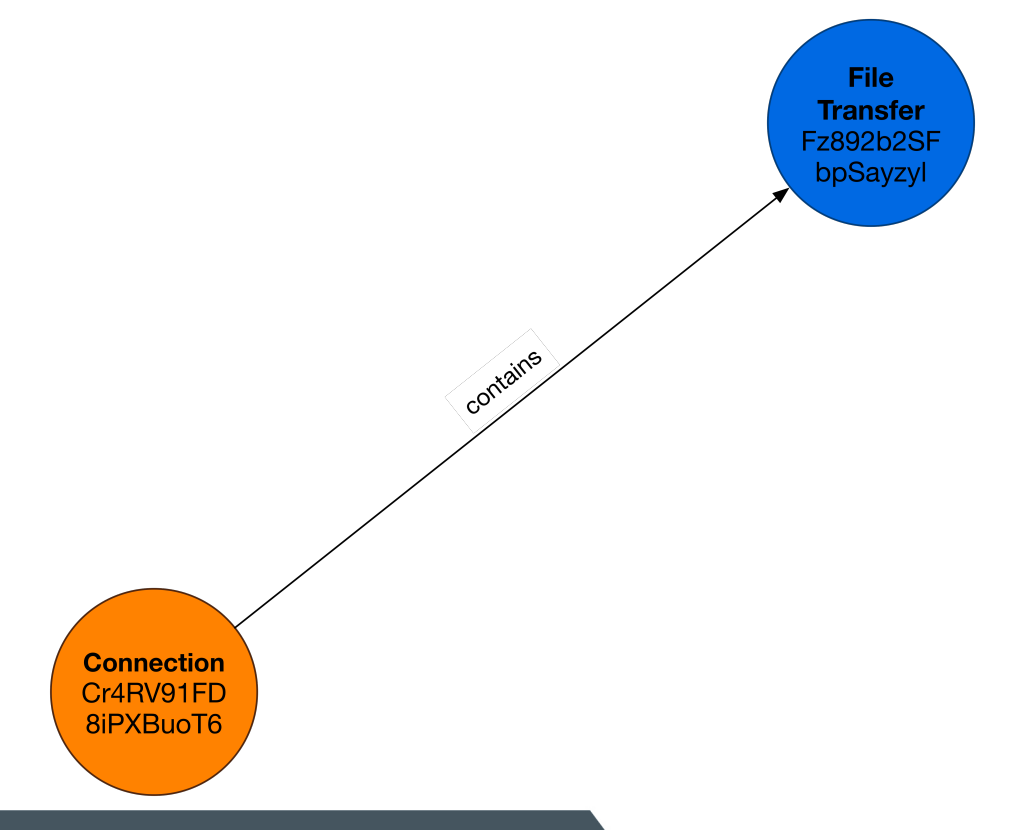

### **MODELING THE DATA**

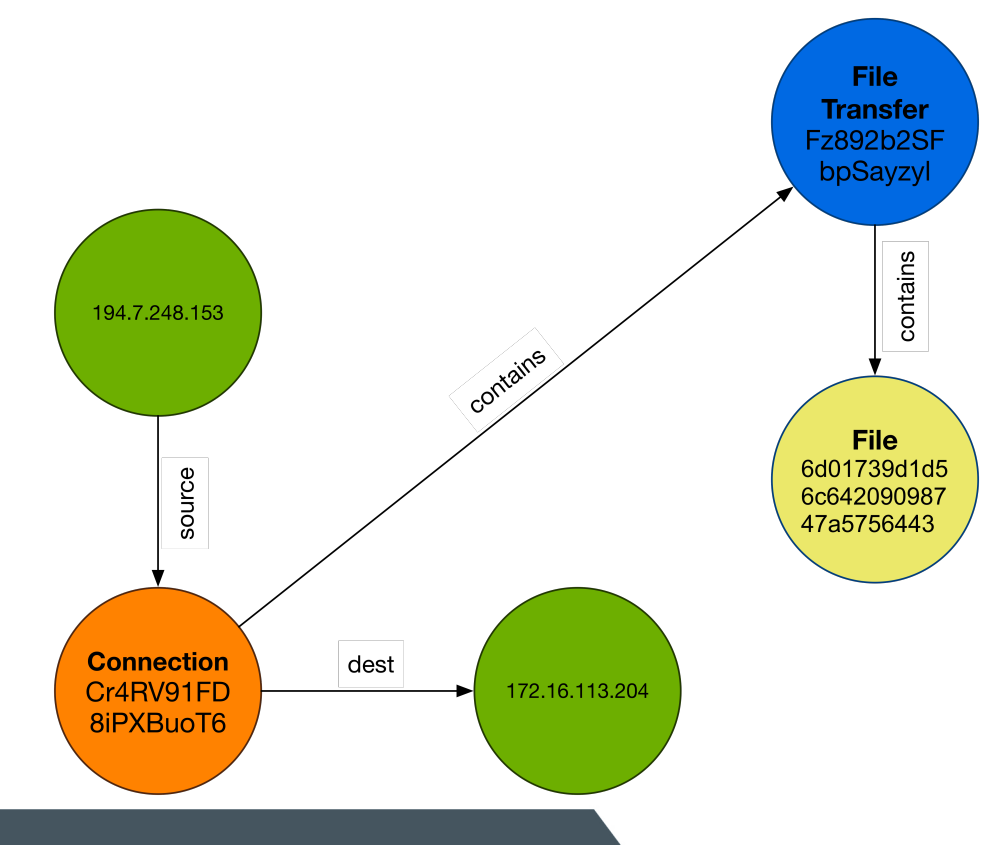

### **TRANSITIVE CLOSURE**

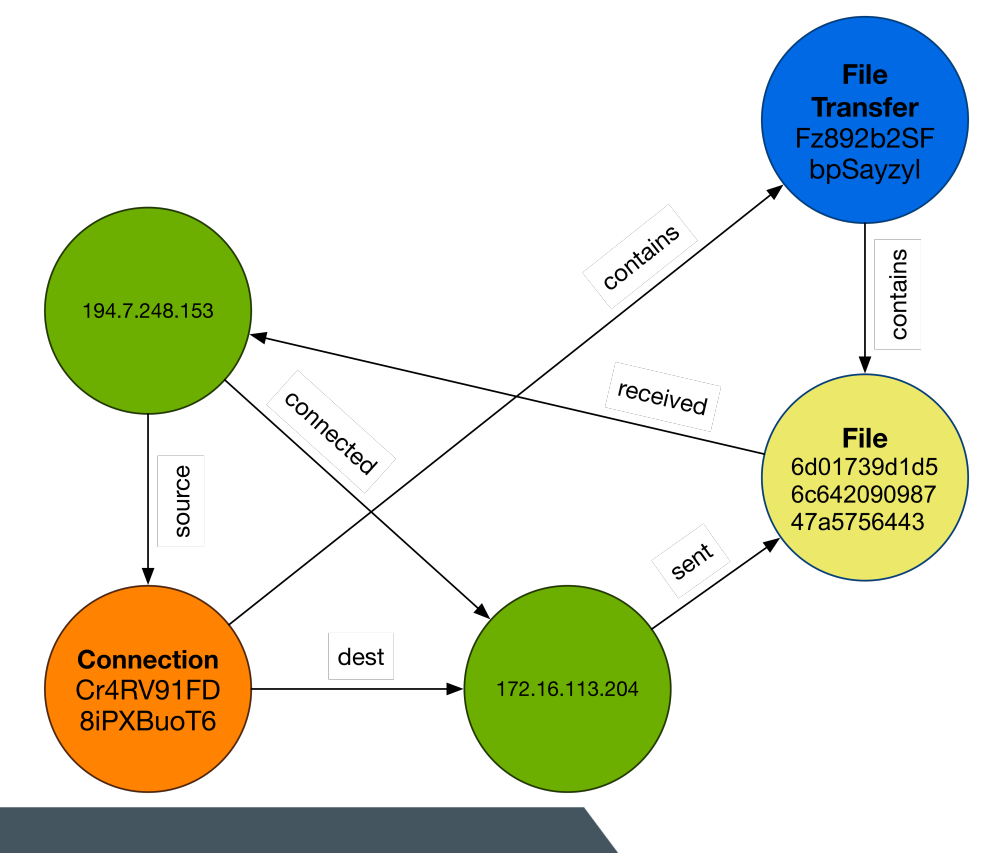

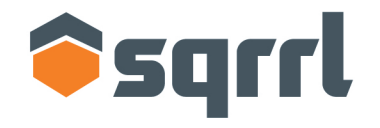

#### Securely explore your data

# **WHY USE LDA FOR HUNTING?**

### **HOW YOU'RE PROBABLY DOING IT NOW**

### **Row-oriented techniques can only get you so far**

**Davids-MacBook-Pro-2:/Users/bianco/temp> grep 6d01739d1d56c64209098747a5756443 \*.log**  files.log:922712498.188977 Fz892b2SFbpSayzLyl 172.16.113.204 194.7.248.153 Cr4RV91FD8iPXBuoT6 SMTP 1 MD5,SHA1 text/x-c 0.000000 T F 1522 - 0 0 F - 6d01739d1d56c64209098747a5756443 0d1c6b7dcc82b05c719d4cc9dd8d8577e8cb36cb -

**Davids-MacBook-Pro-2:/Users/bianco/temp> grep Cr4RV91FD8iPXBuoT6 \*.log** conn.log:922712498.086765 Cr4RV91FD8iPXBuoT6 194.7.248.153 1027 172.16.113.204 25 tcp smtp 0.113325 1923 336 SF ShAdDafF 13 2447 12 820 (empty) files.log:922712498.188977 Fz892b2SFbpSayzLyl 172.16.113.204 194.7.248.153 Cr4RV91FD8iPXBuoT6 SMTP 1 MD5,SHA1 text/x-c 0.000000 T F 1522 - 0 0 F - 6d01739d1d56c64209098747a5756443 0d1c6b7dcc82b05c719d4cc9dd8d8577e8cb36cb -

smtp.log:922712498.119932 Cr4RV91FD8iPXBuoT6 194.7.248.153 1027 172.16.113.204 25 1 delta.peach.mil <hamishs@delta.peach.mil> <tierneyr@goose.eyrie.af.mil> Mon, 29 Mar 1999 08:01:38 -0400 - tierneyr@goose.eyrie.af.mil - <19990329080138.CAA2048> - Phonetics software Tech, - (from mail@localhost) by delta.peach.mil (SMI-8.6/SMI-SVR4)\x09id: CAA2048; Mon, 29 Mar 1999 08:01:38 -0400 - 250 Mail accepted 172.16.113.204,194.7.248.153 - F Fz892b2SFbpSayzLyl F

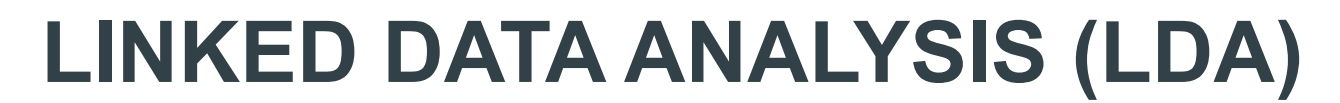

### **Different techniques, different perspectives**

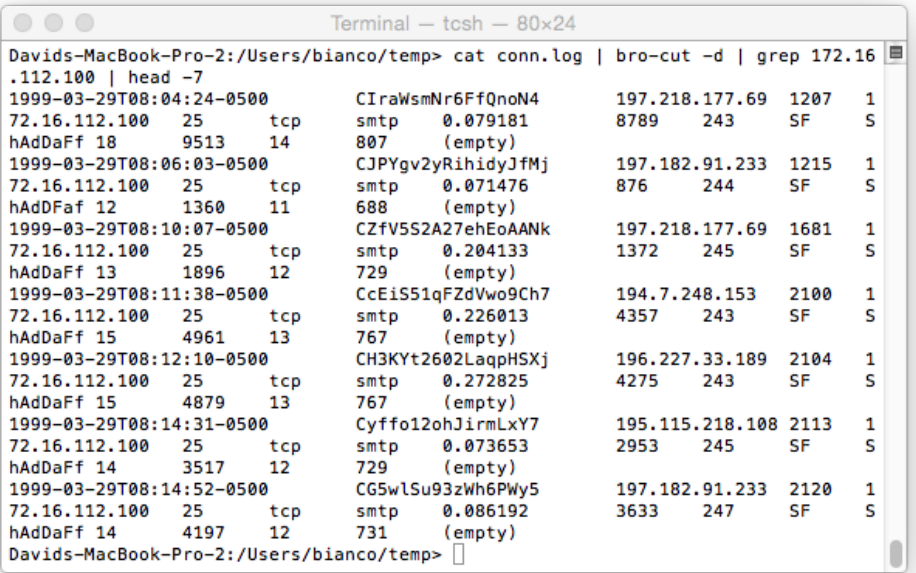

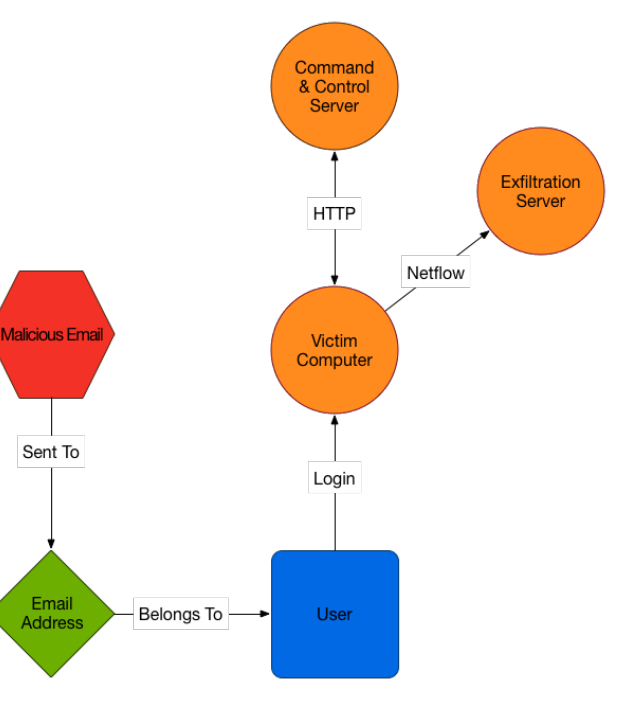

#### © 2015 Sqrrl | All Rights Reserved | Proprietary and Confidential

## **TRADITIONAL TECHNIQUES VS. LDA**

### **Row Oriented Analysis The Linked Data Analysis**

Operates on individual events

Many existing toolsets (grep/awk, ELSA, Splunk, ELK stack, etc)

Hard to see the big picture

Limited pivoting ability

Best for searching, counting and extracting detailed proof of events

Aggregates data into entities and relationships

Visual representation promotes understanding of the data

Apply specialized graph algorithms:

- Search for "patterns" in a graph
- Identify important nodes with betweenness, page rank, etc.
- Path finding ("auto-pivot++")

### **A TYPICAL IDS/SIEM ALERT**

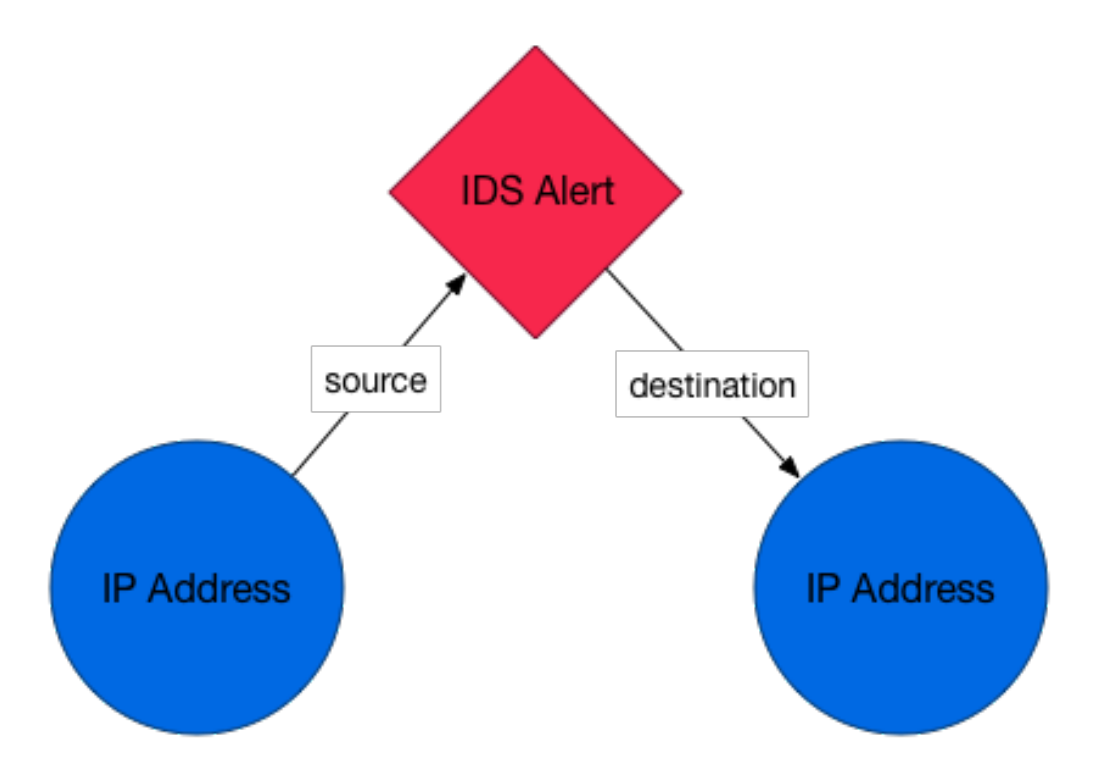

© 2015 Sqrrl | All Rights Reserved | Proprietary and Confidential

### **EXISTING LINKS SHOW CONTEXT**

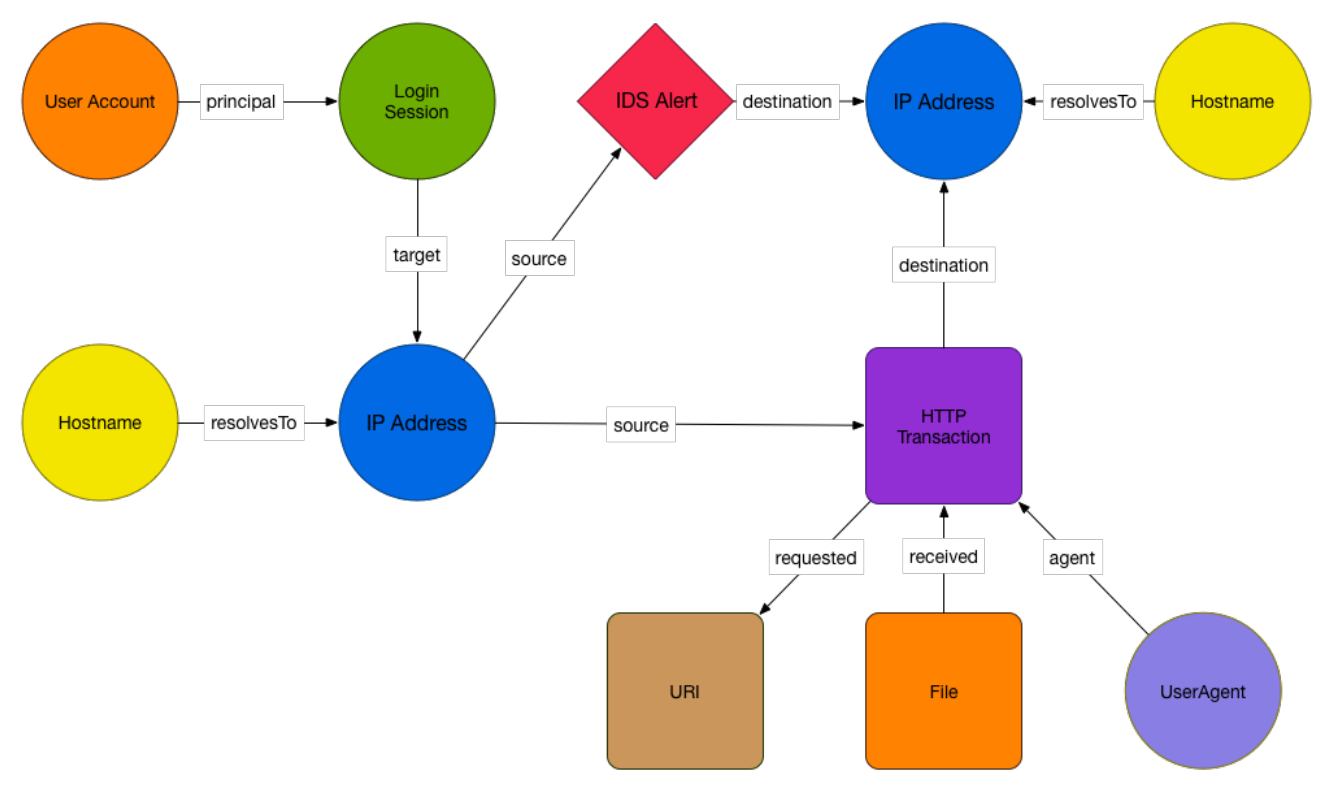

© 2015 Sqrrl | All Rights Reserved | Proprietary and Confidential

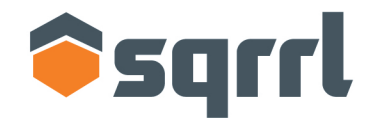

### Securely explore your data

# **DERIVING INSIGHTS FROM VISUALIZATION**

## **A WORD ABOUT PROCESS**

### **To replicate this at home, you will need…**

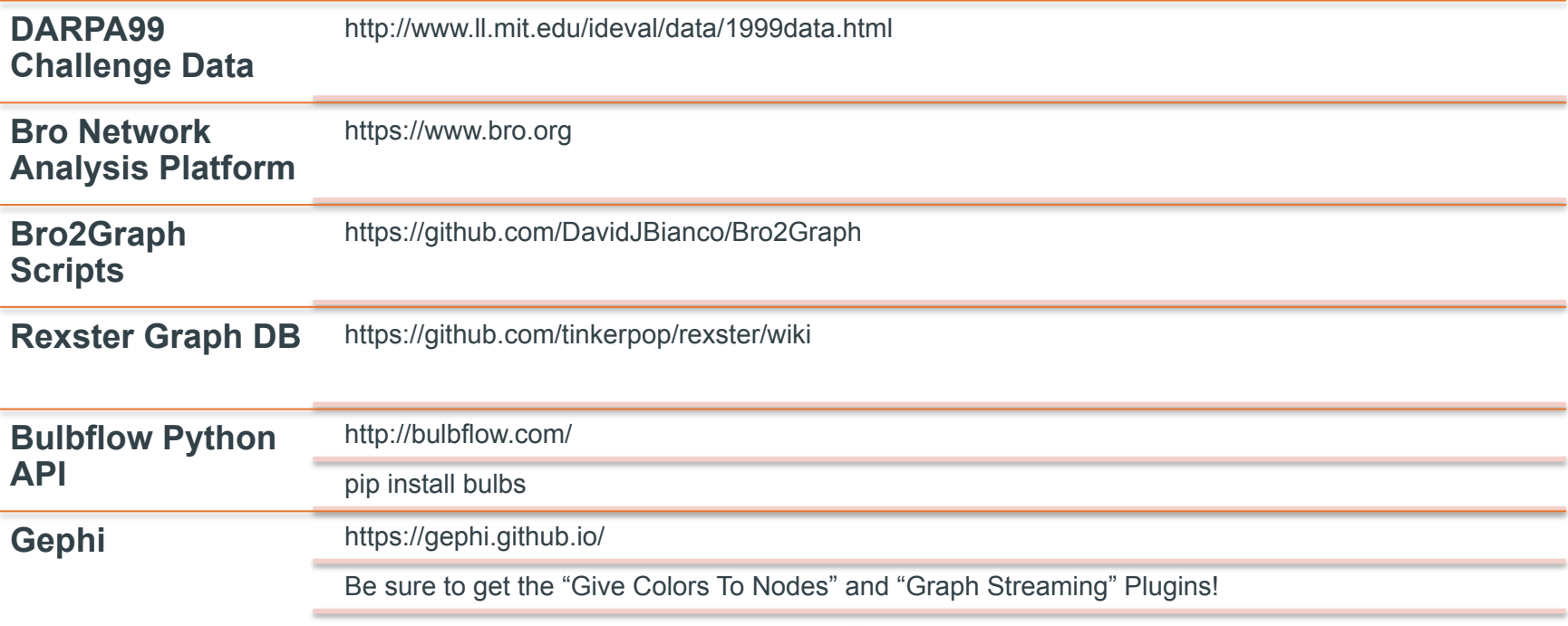

### **FIRST TRY: GRAPH ALL THE THINGZ!!**

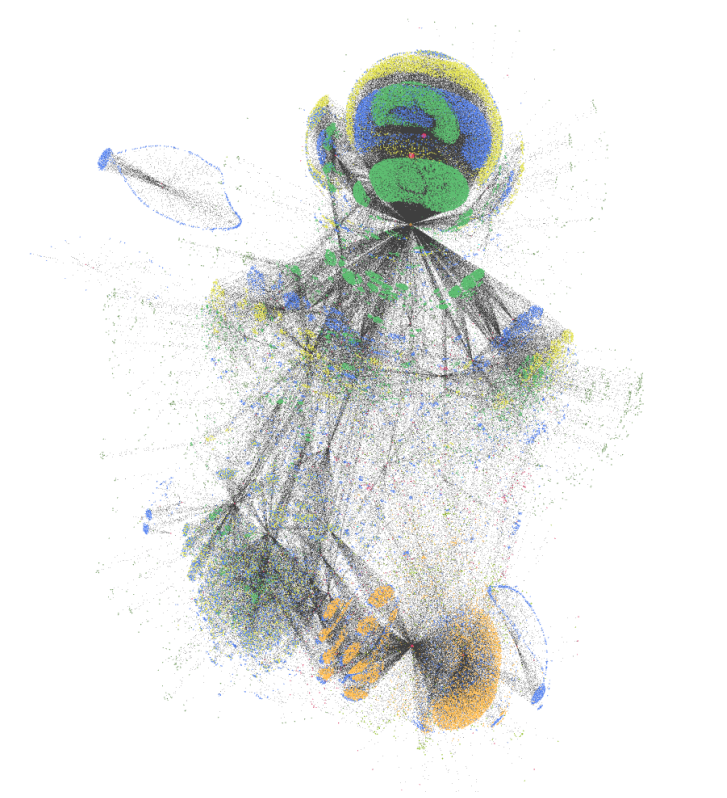

Nodes are color coded, so you can begin to see a few hints based on colors and structures.

There are some obvious hubs of activities, some strongly associated with certain colors.

This gets messy quickly! Best to restrict it to a specific network sensor, subnet, types of nodes, etc.

Graphing multiple node types against each other is often interesting.

### **JUST THE HOSTS**

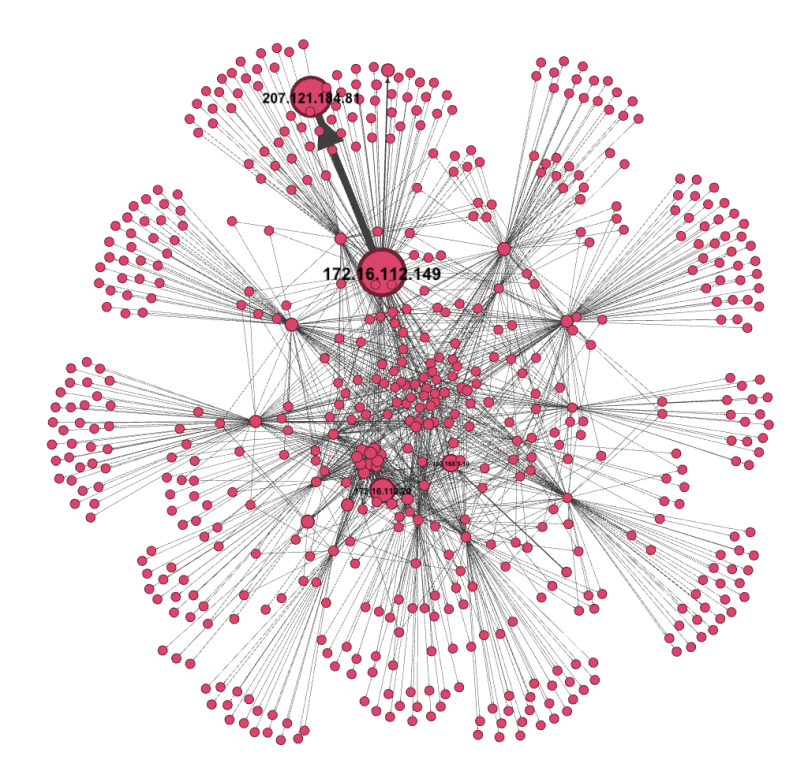

Interesting features start to appear!

Nodes are hosts present in your logs. Edges denote some sort of connection. Sizes denote rank.

See those two big hosts with the fat edge between them? What's that about?

All the hosts are the same color, though. Can we show the local vs. the remote hosts?

### **STILL HOSTS, BUT MORE CONTEXT**

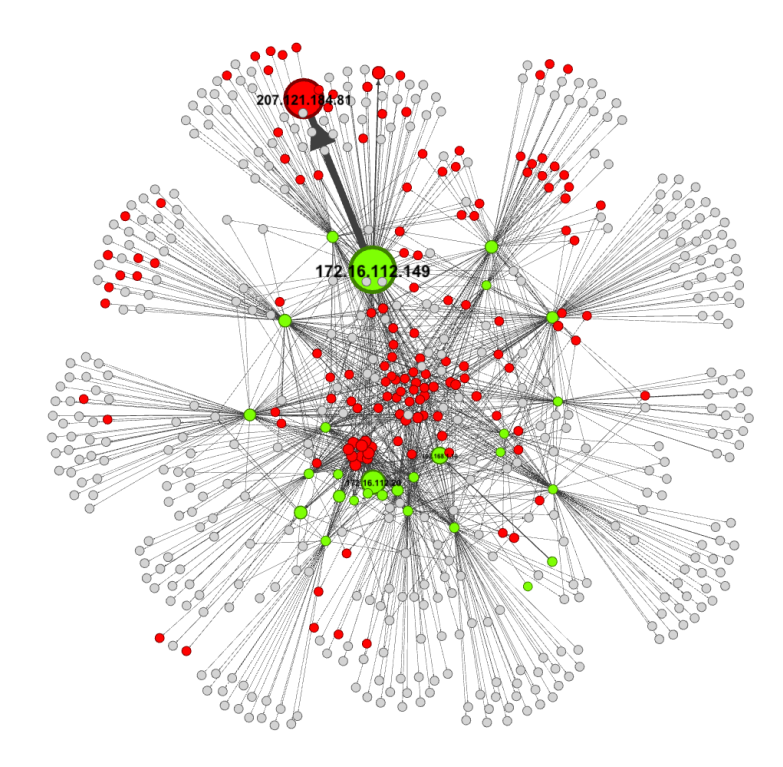

Bro tells us which hosts it knows are local (green), which it knows are not (red). Anything else is unknown (grey) but mostly not local.

Those big two hosts? They tell a bit more of a story now, don't they?

There are a \*lot\* of connections from the 172.16.112.149 system to that 207.121.184.81 Internet host.

Maybe check that one out first.

### **EXAMINING HOSTS & FILES**

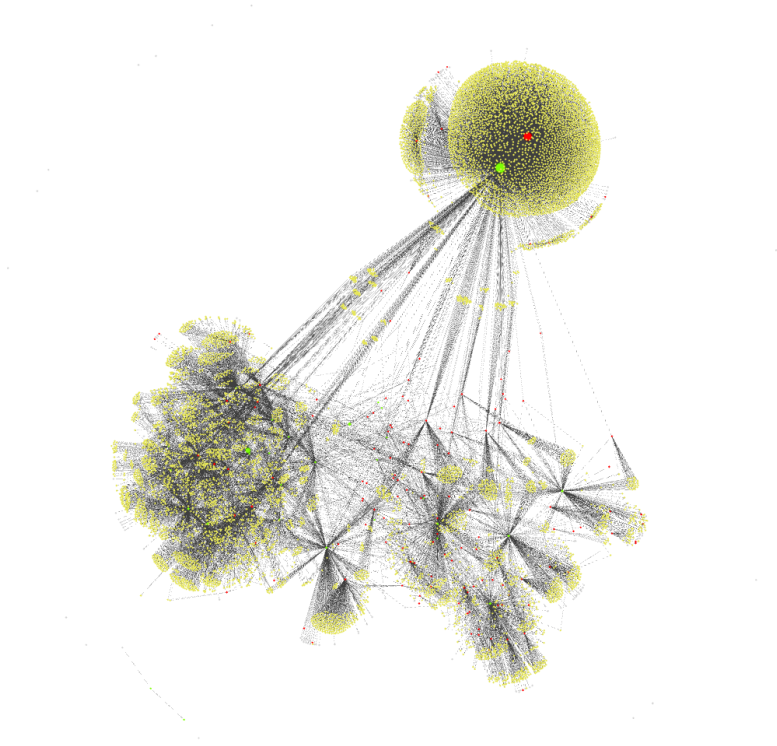

Adding file nodes to the graph also shows some interesting relationships.

Those same two hosts now make a dandelion shape.

What are those files?

© 2015 Sqrrl | All Rights Reserved | Proprietary and Confidential

### **EXTREME CLOSEUP**

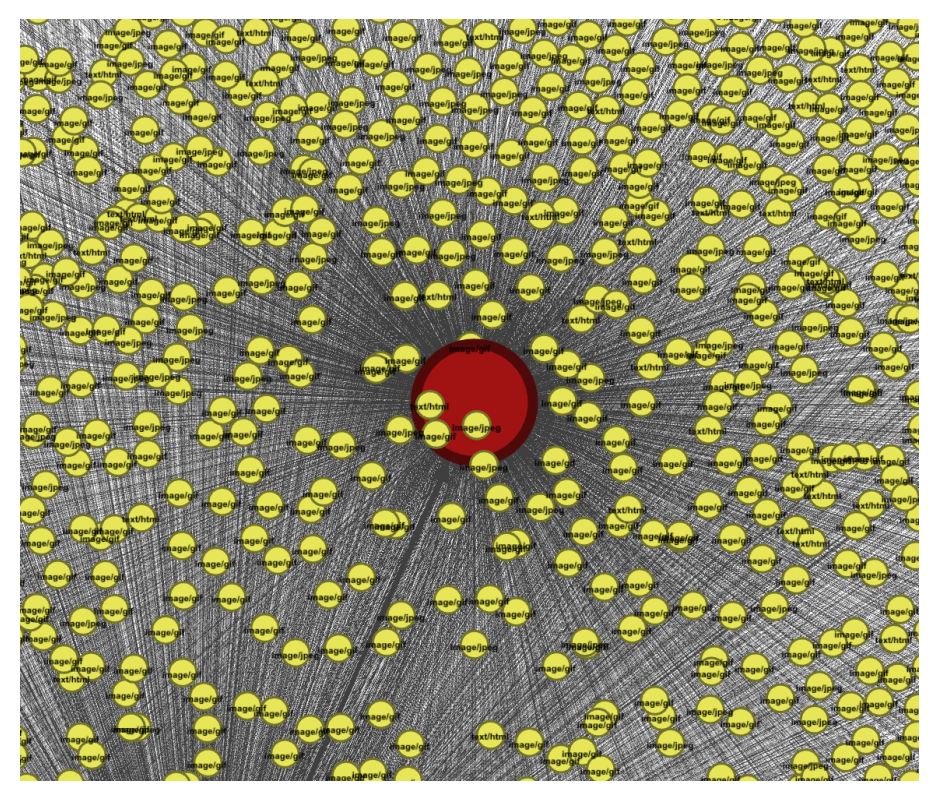

Zooming in starts to make things more clear.

Lots of images, a few HTML pages…

This is probably all web traffic!

The thick "connectedTo" edge shows lots of HTTP transactions initiated by the internal node.

Directions on the files show they are responses from the server.

### **FILTER TO SIMPLIFY THE GRAPH**

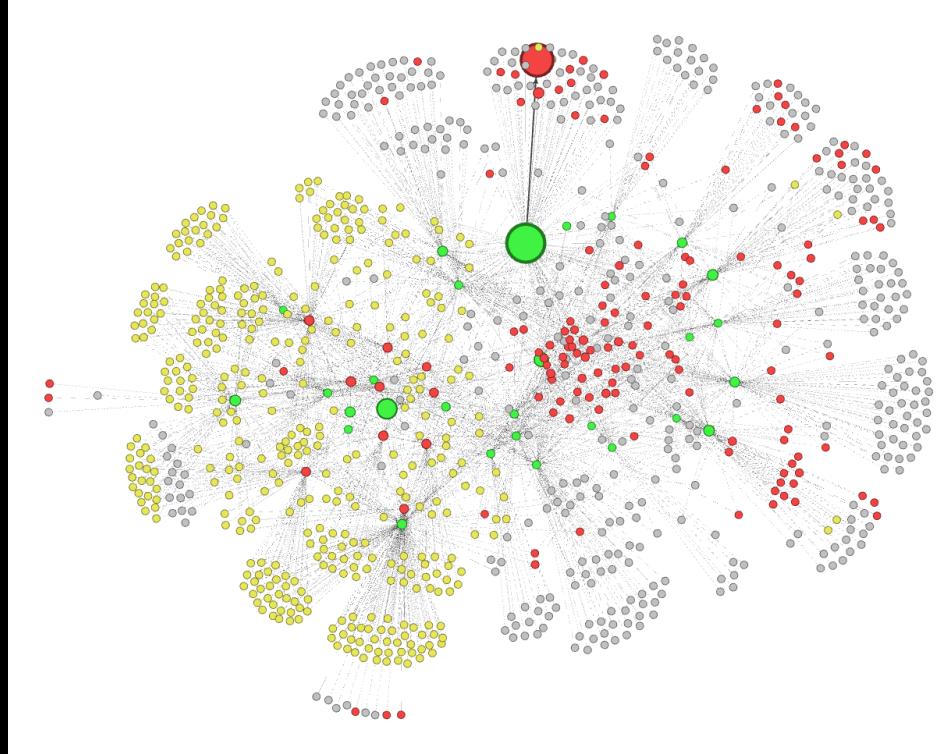

Normal web traffic in this graph is highly likely to be legitimate, so filter it out.

What's left is **much** simpler.

We don't have time for a full investigation here, but follow the same process:

> Dig into some of those clusters Filter out the known good

If there's anything left, it's pretty suspicious!

### **BONUS: USER AGENT EXPLORATION**

Green nodes are individual HTTP transactions. Brown ones are specific HTTP User-Agent strings.

In theory, most users have similar computers & software, so most will have similar UAs.

We expect to see a few big groups. It's the small groups you want to focus most on (unless you think you have a big malware problem).

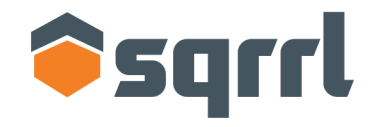

# Securely explore your data **CONCLUSION**

### **QUESTIONS?**

# **David J. Bianco**

dbianco@sqrrl.com

@DavidJBianco

© 2015 Sqrrl | All Rights Reserved | Proprietary and Confidential